# **Technical Support for Schoolnet Assessments**

#### **Accessing Schoolnet Tests**

Students will access Schoolnet tests online at tn.schoolnet.com using their username, password, and test passcode provided. The chart below provides information on the devices, operating systems, and browsers needed to take the assessments online.

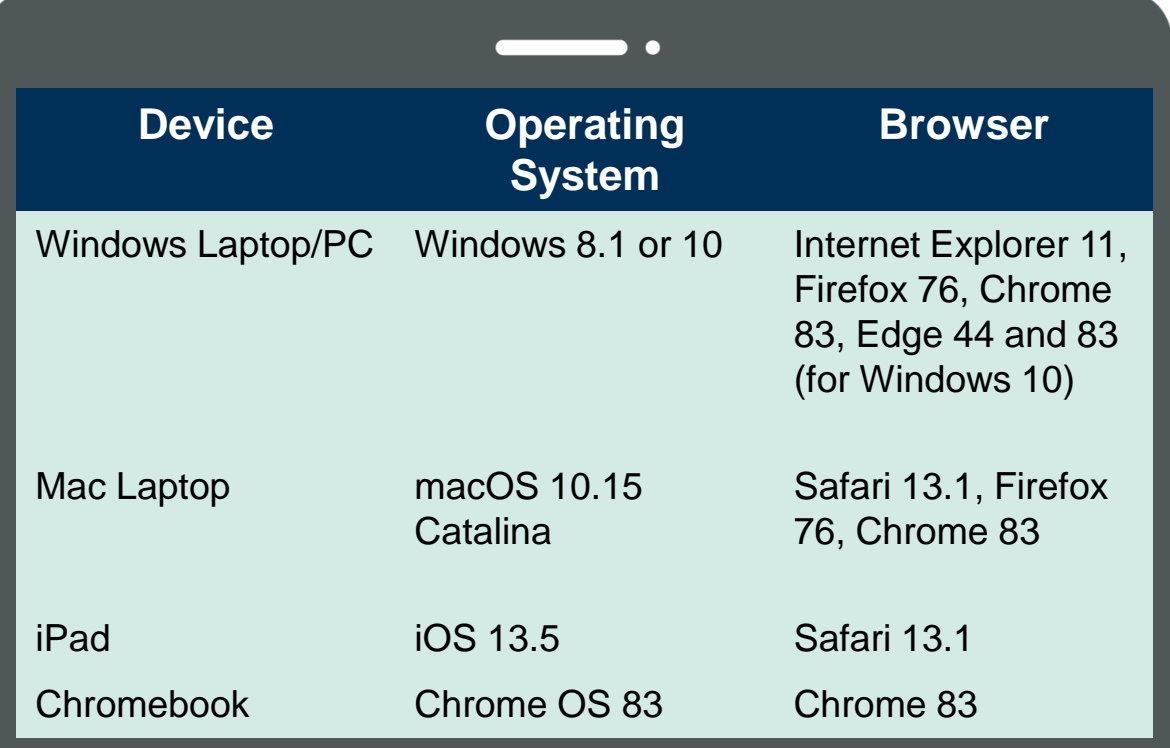

Browsers that are not listed in this table may work with Schoolnet but have not been tested with the current release.

#### **Additional Support**

For additional troubleshooting questions not answered in this document, please contact your district testing coordinator.

## **Troubleshooting Support**

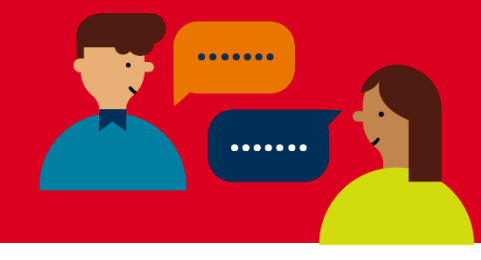

### **Cannot Access Schoolnet at School**

The following URLs should be whitelisted:

- \*.schoolnet.com
- \*.psonsvc.net
- bam.nr-data.net
- s3.amazonaws.com/tn8prev-prd-sn-tn8general/\*

### **Test is Slow to Load**

Internet speed may be slowed due to a lot of internet activity (video or music streaming, too many devices accessing the network). Slow page loads and a timeout error are most likely due to low bandwidth/internet speed. Temporarily disconnecting other devices that connect to the internet, or closing out unnecessary applications, should help.

#### **Student is Exited from Test**

If a student is exited from a test, he or she can log back in using the same login information provided. The student's answers selected before the exit will still be there. In the unlikely event that an answer is not saved, the student should re-select the answer choice and continue to the next items in the test.

#### **Completing the Online Test**

A student may pause and return to a test at any time. However, once a student has finished the Schoolnet assessment, he or she should click the "Submit Final Answers" button within the test. Information on how the student did will be available on the homepage of Schoolnet in the "Check My Results" section.